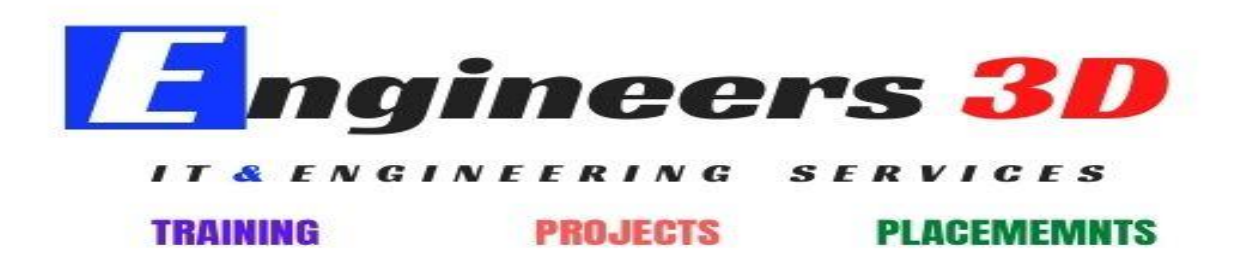

www.engineers3d.com

# **TEKLA STRUCTURES**

# FUNDAMENTALS

### Introduction

- ►► Overview of Tekla Structures
- ►► Software demonstration

### Modelling

- ►► Creating a new model
- ►► Inserting gridlines and creating views
- ►► Modelling steel and concrete structural members

►► Editing structural members and connections

►► Introduction to profiles

### Model Management

- ►► Introduction to model management
- ►► Introduction to Model Organizer
- ►► Model checking procedures
- ►► Phasing and lotting

### Maintaining your system

- ►► Introduction to basic system customization
- ►► Software installation and licensing
- ►► Tekla Structures option settings
- ►► Instruction on storing your customised
- settings in Firm folders

Drawing production

►► GA drawings

### General

►► Best practises when contacting Tekla support

- ►► Tekla Account creation process
- ►► How to utilise Tekla User Assistance
- ►► How to utilise Tekla Warehouse

# STEEL DETAILING

### Modelling

- ►► Modelling steel members
- ►► Using system components
- ►► Modelling stairs, ladders and hand rails
- ►► Cuts in steel members
- ►► Importing and modelling around an IFC file
- created by other design software
- ►► Instruction on how to publish a model to Tekla BIMsight
- ►► Adding connections and bolt groups
- ►► Foundation reinforcement
- ►► Creating basic custom components
- ►► Creating models with reference to external

#### drawings

## Drawing production

- ►► Drawing settings
- ►► GA drawings
- ►► Assembly and part drawings
- ►► CE Marking role
- ►► Numbering and marking up
- ►► Editing drawings
- ►► Cloning drawings
- ►► Sub assemblies
- ►► Generating fabrication drawings
- ►► Drawing register

### Additional output and reports

- ►► Cold rolled CAM files
- ►► NC files and reports
- ►► Sectional reports
- ►► Bolt and plate reports

#### Model management

►► Additional information on Model Organizer and other model management functionality